# **Pelatihan Installasi E-Learning Sebagai Media Pembelajaran Daring Menggunakan MLS Moodle Aplikasi**

**Zamzami Zamzami1\* , Didik Siswanto2, Muhammad Sadar<sup>3</sup>** 1,2,3Program Studi Manajemen, Fakultas Ekonomi, Universitas Lancang Kuning \*e-mail: zamzami@unilak.ac.id

#### *Abstract*

*At the Yayasan Laman Emas Riau Bangkit to have many levels of education, such as the Lukman Edi Islamic College (STAILe), MTS (Madrasah Tsanawiyah) and MA (Madrasah Aliah). A pandemic like this has disturbed on the world of education. The learning system and lecture system are turning online because they follow the health protocols. Moodle is a name for an application program that can transform a learning medium into a web form. MOODLE is provided free of charge as opensource software under the GNU Public License. MOODLE (Modular ObjectOriented Dynamic Learning Environment) is designed using pedagogical principles to help education create an effective E-Learning system. LMS also supports various activities including: administration, delivery of learning materials, assessment, tracking and monitoring, collaboration and communication or interaction. Through this E-Learning, teachers can manage learning materials effectively. The results of the increase in the ability of teaching and education personnel in the management of online learning systems were obtained.*

*Keywords : E-Learning , LMS Moodle Aplication, YLER*

#### *Abstrak*

*Pada Yayasan Laman Emas Riau Bangkit memiliki banyak jenjangpendidikan seperti Sekolah Tinggi Agama Islam Lukman Edi (STAILe), MTS (Madrasah Tsanawiyah) Serta MA (madrasah Aliah). Masa pandemic seperti saat ini juga berdampak kepada dunia pendidikan. Sistem pembelajaran maupun sistem perkuliahan beralih menjadi online dikarenakan mengikuti protokol kesehatan. Moodle adalah sebuah nama untuk sebuah program aplikasi yang dapat mengubah sebuah media pembelajaran kedalam bentuk web. MOODLE diberikan secara gratis sebagai perangkat lunak open source dibawah lisensi GNU Public License. MOODLE (Modular Object Oriented Dynamic Learning Environment) didesain menggunakan prinsip-prinsip pedagogis untuk membantu pendidikan membuat sistem E-Learning yang efektif. LMS juga mendukung berbagai aktivitas antara lain : administrasi, penyampaian materi pembelajaran, penilaian, pelacakan dan monitoring, kolaborasi dan komunikasi atau interaksi. Melalui E-Learning ini, pengajar dapat mengelola materi pembelajaran yang efektif. Berdasarkan kegiatan yang dilakukan, didapatkan hasil peningkatan kemampuan tenaga pendidik dan kependidikan dalam bidang pengelolaan sistem pembelajaran secara online.*

*Kata Kunci : E-Learning , LMS Moodle Aplikasi, YLER*

#### **1. PENDAHULUAN**

Perkembangan teknologi informasi kini semakin membuka peluang bagi lembaga pendidikan untuk memanfaatkan sistem E-learning guna mendukung proses belajar mengajar. Dengan E-learning guru bisa menyampaikan materi pembelajaran melalui Internet sehingga siswa dapat mengakses meteri tersebut kapan saja dan dari mana saja. Bagi lembaga pendidikan yang sudah mampu dalam hal infrastuktur, sumber daya manusia maupun sumber dana, untuk membangun sistem E-learning tidaklah menjadi masalah. Akan tetapi, bagaimana bila lembaga kita tidak mempunyai berbagai sumber daya tersebut. Dengan keterbatasan ini, kita akan mencoba membangun sistem E-learning denganprofessional.

Kini banyak portal E-learning yang dikembangkan dengan perangkat lunak Learning Management System (LMS) yang disebut *Moodle. Moodle* merupakan perangkat lunak open source yang mendukung implementasi E-learning dengan paradigm terpadu dimana berbagai fitur penunjang pembelajaran dengan mudah dapat diakomodasi dalam suatu portal e-learning. Fitur- fitur penting penunjang pembelajaran tersebut misalnya: tugas, quiz, komunikasi, kolaborasi, serta fitur utama yang dapat meng-upload berbagai format materi pembelajaran.

Berdasarkan kondisi tersebut, perlu diupayakan membangun portal e-learning tanpa mengeluarkan biaya (kecuali beaya koneksi Internet) dan dengan bekal kemampuan TI yang minimal. Oleh sebab itu kami melaksanakan kegiatan pengabdian di Yayasan Laman Emas Riau Bangkit, dengan tujuan untuk membantu membangun jaringan pendidikan dan pengajaran menggunakan LMS Moodle Application.

# **2. METODE**

Pelaksanaan kegiatan ini di lakukan di ruangan laboratorium Komputer di kantor STAILe jalan Duyung Pekanbaru tepatnya di lantai 2 gedung induk. Gedung ini dipilih karena memiliki sarana penunjang yang sangat memadai dan sangat respresentatif untuk kegiatan sosialisasi serta pendampingan pelatihan ini. Pelaksanaan kegiatan ini dilakukan pada hari Rabu, tanggal 09 Desember 2020 dari pukul 10.00 sampai pukul 14.00 WIB. Kegiatan tersebut dihadiri oleh pihak kantor yayasan dan bagian labor STAILe (3 orang peserta).

Kegiatan pengabdian ini memanfaakan media *Online Microsof Team*, karena mengikuti penerapan protokol kesehatan, berdasarkan instruksi dan penerapan peraturan pemerintah daerah dan pusat. Pemanfaatan media *Online Microsof Team* dipilih karena pengunaannya sangat mudah, gampang dan ringan terhadap pemakaian kuota jaringan internet.

Berdasarkan penggalian informasi awal terhadap mitra Program Kemitraan Masyarakat, sebelum kegiatan pengabdian dilakukan disepakati beberapa kondisi sebagai berikut:

- 1. Pembentukan atau pembinaan dari yayasan mengenai penyediaan *device* / perangkat yang diharapkan dapat mengatasi permasalahan pembelajaran dan mampu menjadi wahana dalam memfasilitasi pengembangan profesionalisme para pendidik maupun peserta didik di kampus mitra.
- 2. Menambah pengetahuan dan keterampilan para pendidik dan peserta didik di kampus mitra tentang pemanfaatan IPTEKS dalam LMS E-Learning yang inovatif.
- 3. Memotivasi mahasiswa untuk tetap bersemangat dalam berkuliah, begitu sebaliknya untuk dosen maupun tenaga pendidik lainnya

Mekanisme pelaksanaan Program Pengabdian pada Masyarakat ini memiliki beberapa langkah yang terdiri dari 4 tahapan kegiatan; perencanaan, pelaksanaan, monitoring kegiatan, dan evaluasi. Di mana mekanisme kegiatan Program Kemitraan Masyarakat ini akan dijelaskan secara terperinci dalam diagram dibawah ini:

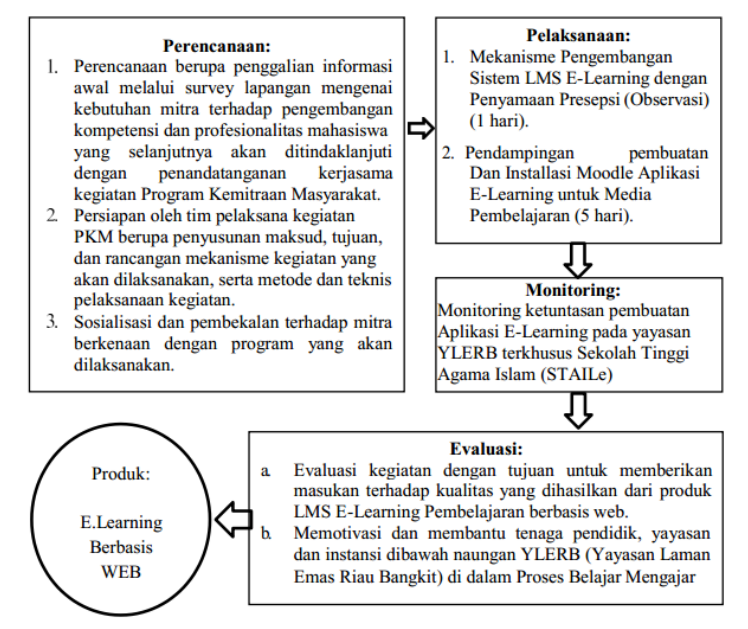

Gambar 1. Mekanisme Kegiatan PKM Pengembangan dan Devlopment E-Learning Pembelajar Tahapan tahapan yang pemateri sampaikan antara lain yaitu:

1. Melakukan pembekalan pemahaman bagi peserta mengenai bagaimana cara serta tips and

trik meng istall aplikasi LMS berbasis *Moodle* aplikasi ini.

- 2. Melakukan penjelasan untuk pembangunan sistem secara Local Host
- 3. Pelatihan langsung di PC kantor agar memudahkan proses installasi dengan PC server sebagai sumber data.
- 4. Peserta pelatihan di uji dengan membuat *Moodle* untuk di hosting di IP Public Yayasan
- 5. Penyebaran kuisioner kepada peserta pelatihan terhadap apa yang sudah di dapat.

## **3. HASIL DAN PEMBAHASAN**

Kegiatan pembuatan model pembelajaran ini dimulai dari tahapan paling awal. Tahapan pada proses-proses kegiatan ini dilakukan sangat terstruktur. Peserta diminta untuk mengikuti instruksi yang diberikan sebagai bagian dari pelaksanaan kegiatan. Langkah-langkah yang harus dilakukan adalah sebagai berikut:

1. Akses [http://www.co.cc/.](http://www.co.cc/) Webhosting ini bukan *webhosting* khusus untuk *Moodle*, sehingga memerlukan proses yang panjang agar sampai terinstal *Moodle*. Tetapi keuntungan menggunakan webhosting ini adalah bahwa kita bisa membuat *thema, module*, serta *blocks* sendiri sesuai keinginan. Sementara bila menggunakan *Keytoschool*, hal itu tidak bisa dilakukan.

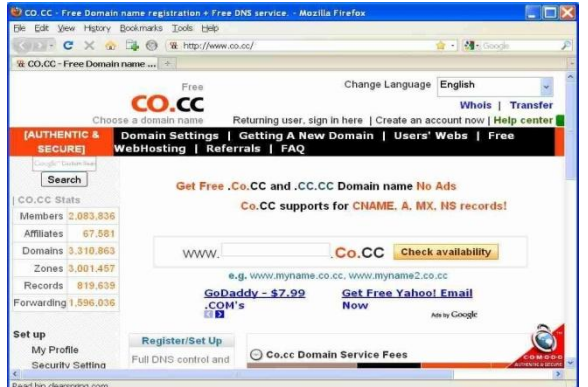

Gambar 2. Webhosting untuk *Moodle*

2. Mengikuti petunjuk pengisian yang tertera di layar untuk melakukan pendaftaran. Setelah berhasil mendaftar, maka kita akan masuk ke cPanel seperti gambar di bawah. Dari cPanel inilah kita dapat menginstal *Moodle*. Caranya adalah dengan menggunakan fasilitas Fantastico yang ada dalam cPanel tersebut. Dengan fasilitas *Fantastic* ini kita tidak perlu meng-upload file *Moodle* yang ukurannya sangat besar dan tidak perlu membuat database sendiri. Secara otomatis *tool* tersebut akan membantu kita menginstal *Moodle* sehingga menjadi portal Elearning yang siap digunakan.

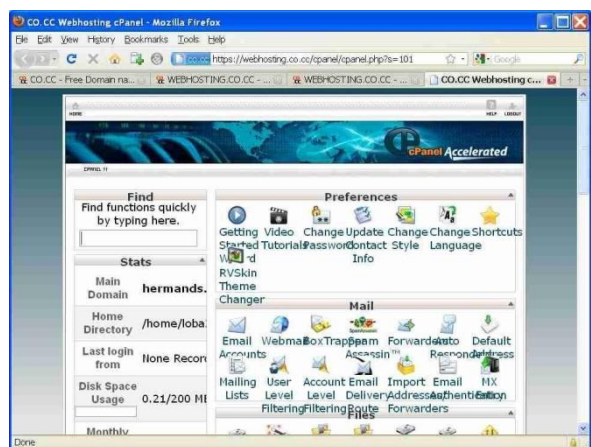

Gambar 3. CPanel

3. Setelah selesai, maka *website* kita akan terinstall *Moodle*. Tampilan portal E-learning kita adalah sebagai berikut.

| E-learning Jogja - Mozilla Firefox                                                                                                    |          |                                |          |                |                |        |
|----------------------------------------------------------------------------------------------------|----------|--------------------------------|----------|----------------|----------------|--------|
| Edit View History Bookmarks Tools Help<br><b>Fle</b>                                                                                  |          |                                |          |                |                |        |
| C X & C M http://hermands.co.cc/                                                                                                    |          | ☆ · 3 Goode                    |          |                |                |        |
| Km Di Nat Di Mal Di CPan Di Dikris Di Confi DCourse DI UNY Di Blog DI RTV Di Jumi Di Her MIG Adv Di unfinish Di web 1 Di Web 2 Dittat |          |                                |          |                |                | $20\,$ |
| CO.CC Webhosting cPanel<br><b><i>In</i></b> E-learning Jogia<br>$\mathbf{B}$ +                                                        |          |                                |          |                |                |        |
| <b>E-learning Jogja</b>                                                                                                    |          | You are not logged in. (Login) |          | English (en) v |                |        |
| <b>Available Courses</b>                                                                                                    |          | Calendar<br>Θ                  |          |                |                |        |
| No courses in this category                                                                                                    |          | November 2009                  |          |                |                | ٠      |
|                                                                                                    |          | Sun Mon Tue Wed Thu Fri Sat    |          |                |                |        |
|                                                                                                    | 1        | $\overline{2}$<br>3            |          |                | 6              | 7      |
|                                                                                                    | 8        | 9<br>10                        | 11       | 12             |                | 13 14  |
|                                                                                                    | 15<br>22 | 16<br>17<br>23<br>24           | 18<br>25 | 19<br>26       | 20 21<br>27 28 |        |
|                                                                                                    | 29       | 30                             |          |                |                |        |
|                                                                                                    |          |                                |          |                |                |        |
|                                                                                                    |          |                                |          |                |                |        |
| You are not logged in. (Login)<br>moodle                                                                                              |          |                                |          |                |                |        |
| <b>Division</b>                                                                                                    |          |                                |          |                |                |        |

Gambar 4. Portal E-learning

# **Mengubah Identitas**

Pada saat ini, kita berperan sebagai seorang administrator atau Admin. Sebagai Admin kita bisa melakukan apa saja terhadap portal E-learning yang sudah kita buat tersebut. Identitas portal E-learning dapat kita ubah sesuai dengan keperluan lembaga kita atau keinginan kita.

1. Login ke portal E-learning sebagai *Admin*, isikan identitas pada *front page*.

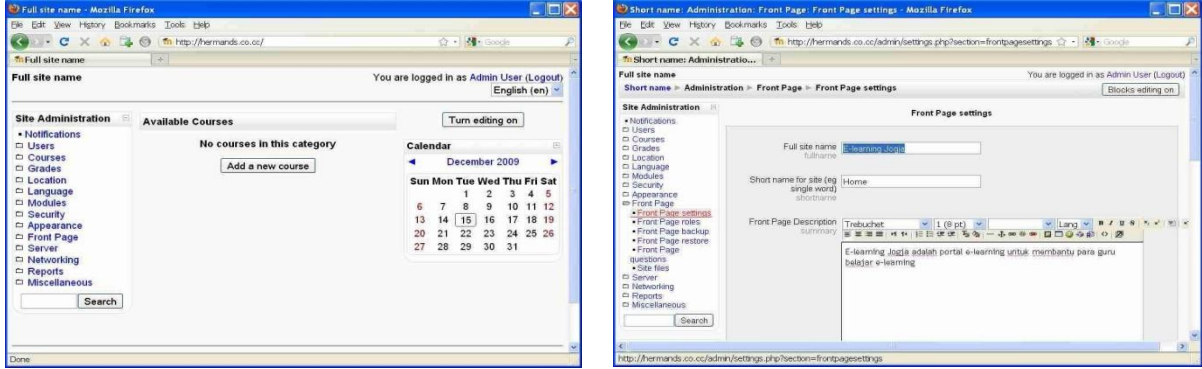

Gambar 5. *Login* sebagai Admin Gambar 6. *Front Page* 

2. Mengatur tampilan halaman depan baik tampilan ketika sebelum *login* maupun tampilan ketika sesudah *login*

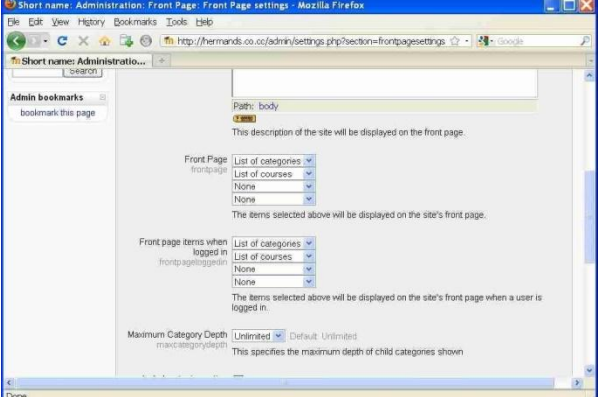

Gambar 7. Pengaturan Tampilan Halaman Depan

3. Tampilan sesudah pengaturan tersebut adalah sebagai berikut.

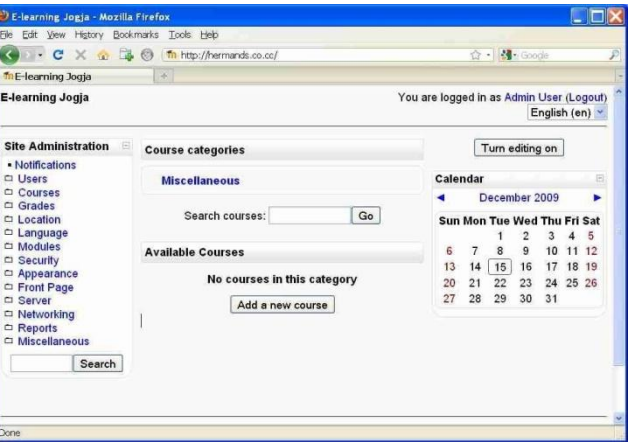

Gambar 8. Tampilan sesudah mengatur halaman utama

Tingkat keberhasilan dari pelatihan ini diukur menggunakan kuisioner yang diberikan kepada peserta pelatihan. Hasil perhitungan kuisioner ini nantinya akan dapat menentukan seberapa jauh pemahaman peserta terhadap materi dan pelatihan yang di dapat dalam proses yang sudah penulis rincikan dan terangkan tersebut.

Pada kuisioner yang disebar ini diberikan pertanyaan sebanyak 10 total pertanyaan yang terdiri dari 2 tahapan daftar pertanyaan, yaitu 5pertanyaan di. Pertanyaan Umum, dan 5 lagi pertanyaan Pertanyaan khusus.

Skor untuk setiap jawaban adalah:

1 = Sangat Tidak Setuju (STS)

2 = Tidak Setuju (TS)

3 = Kurang Setuju (KS)

 $4 =$  Setuju  $(S)$ 

5 = Sangat Setuju (SS)

Jumlah responden 3 orang sehingga didapat hasil skor dari untuk pertanyaan yang diajukan kepada responden adalah sebagai berikut :

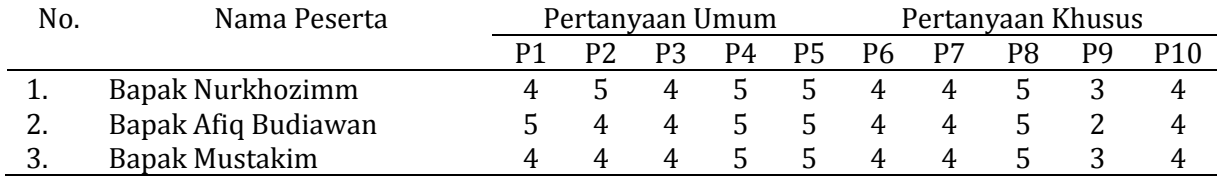

#### Tabel 1. Hasil Skor penyebaran kuisioner

Dari data tersebut dapat ditarik kesimpulan bahwa semua peserta pelatihan memahami apa itu moodle aplikasi Learning Manajemen Sistem serta menginginkan penerapannya segera di realisasi.

## **Luaran Yang Dicapai**

Adapun hasil luaran yang tampak dari kegiatan pengabdian kepada masyarakat ini terpostingnya kegiatan ini kedalam situs web berita Online antara lain, artikel yang telah dibuat Buku bahan ajar/modul ajar, tutorial pembuatan dan proses install moodle LMS atau buku petunjuk penggunaan yaitu:

*https:/[/www.pediainfo.com/2021/01/pelatihan-installasi-e-learning-yayasan-laman-emas](http://www.pediainfo.com/2021/01/pelatihan-installasi-e-learning-yayasan-laman-emas-)riau.html*

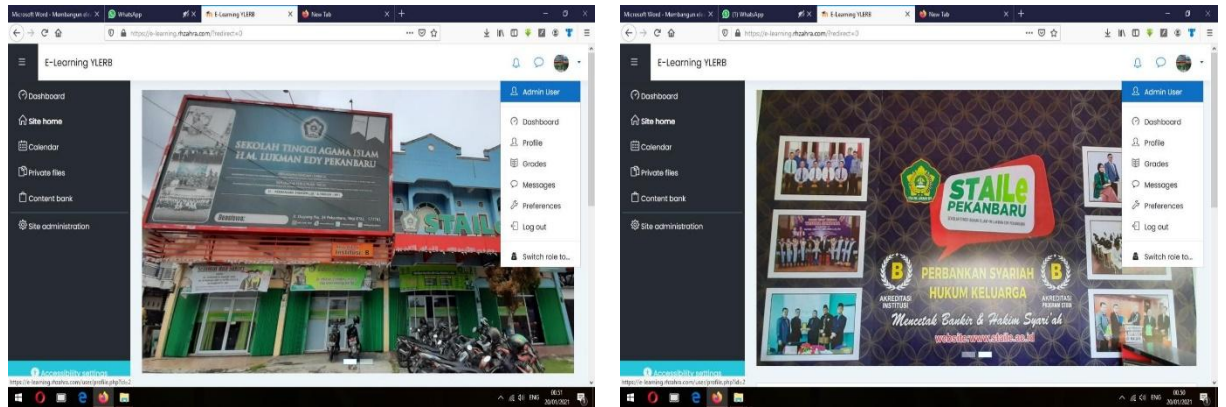

Gambar 9. Tampilan Layar web MOODLE yang dibuat

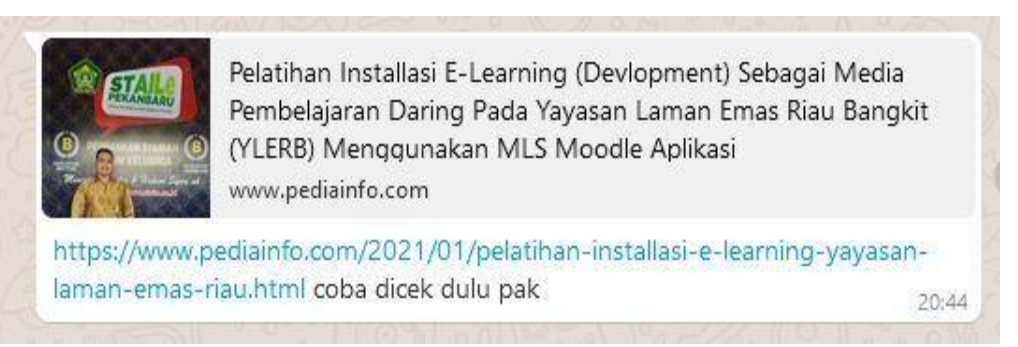

Gambar 10*. Link* situs *web* berita *Online*

# **4. KESIMPULAN**

Berdasarkan hasil data dari kegiatan pelatihan penginstallan *Devlopment Moodle* aplikasi Pembelajaran E-Learning menggunakan penerapan Learning Manajemen Sistem (LMS), maka penulis dapat mengambil beberapa kesimpulan yaitu :

- 1. Pengetahuan peserta pelatihan tentang bagaimana cara kerja Moodle aplikasi dan Proses secara keseluruhan mengalami peningkatan.
- 2. Meningkatnya semangat mahasiswa serta dosen didalam proses perkuliahan (kegiatan belajar dan mengajar) sehingga mendorong mahasiswa untuk bersemangat menyelesaikan studinya.
- 3. Menunjukan peningkatan yang signifikan untuk merobah gaya kuliah yang dahulunya konvensional menjadi multimedia dan digital.

## **DAFTAR PUSTAKA**

Andriani, R., & Kasriyati, D. (2018). Pembuatan Media Pembelajaran Berbasis Multimedia Bagi Mahasiswa Kampus Dasar (SD) Kecamatan Rumbai Kota Pekanbaru Provinsi Riau. J-ABDIPAMAS 2(2), 119-126.

Arsyad, A. (2020). Media pembelajaran. Jakarta: PT Raja Grafindo Persada.

Gerlach & Elly. 2018. Teaching And Media. Englewood Cliffs, New Jersey: Prentice Hall, Inc

Kurniawan, K., Andriani, R., & Kasriyati, D. (2017). Pengembangan Media Animasi Untuk Pembelajaran Bahasa Inggris Sekecamatan Rumbai Kota Pekanbaru. Dinamisia 1(1, Des), 68-73.

Kurniawan, N. (2014). Kurikulum 2011 Dan Pergeseran Peran Mahasiswa di Universitas Terbuka. [https://journal.unilak.ac.id/index.php/jcoscis/article/view/6199.](https://journal.unilak.ac.id/index.php/jcoscis/article/view/6199)

Natasya, E. P. U. (2015). Bahan Ajar Menggunakan Sparkol Videoscribe Berbasis Multimedia untuk Technoprenuership Peningkatan Mutu Pembelajaran. <https://journal.unilak.ac.id/index.php/jcoscis/article/view/6187>

- Rusman, et al. (2017). Pembelajaran Berbasis Teknologi Informasi Dan Komunikasi: Mengembangkan Profesionalisme Mahasiswa. Jakarta: PT Rajagrafindo Persada.
- Sa'diyah, H. (2015). Peran Pendidikan Pada Era Globalisasi. <https://journal.unilak.ac.id/index.php/SNPKM/article/download/5285/2446/>
- Smaldino, S E, et al. (2015). Instructional Technology And Media For Learning. New Jersey: Pearson Prentice Hall."
- Soedijarto. (2011). Profesionalisme Mahasiswa (Pendidik) Dalam Era Globalisasi, Implikasi, Peluang Dan Tantangannya.
- Wahyono, B. ( 2012). Peran Pendidikan Dalam Pembangunan Nasional Dan/Atau Sebaliknya. [http://www.pendidikanekonomi.com/2012/12/peran-pendidikan-dalam](http://www.pendidikanekonomi.com/2012/12/peran-pendidikan-dalam-pembangunan.html)[pembangunan.html](http://www.pendidikanekonomi.com/2012/12/peran-pendidikan-dalam-pembangunan.html)